# **Relativistische Elektronen**

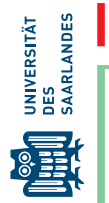

Kurzerklärung: Die Masse relativistischer Elektronen wird bestimmt.

## **1 Lernziele**

Die geschwindigkeitsabhängige Massenzunahme eines relativistischen Teilchens ist eine Kernaussage der speziellen Relativitätstheorie. Dieser Versuch beschäftigt sich mit dem experimentellen Nachweis der Massenzunahme von Elektronen, die beim *β*-Zerfall des radioaktiven Isotops <sup>204</sup>Tl (Thallium) entstehen. Diese relativistischen Elektronen mit der Geschwindigkeit *v* werden durch ein homogenes Magnetfeld auf eine Kreisbahn abgelenkt. Anhand des Radius *R* und des gemessenen Magnetfeldes *B* lässt sich der Impuls *p* berechnen. Wird nun noch die Energie mit Hilfe eines Detektors bestimmt, lässt sich aus dem Verhältnis von Impuls *p* und kinetischer Energie *Ekin* die Masse *m* bestimmen. Zusätzlich wird in dem Versuch die Ruhemasse der Elektronen und die Lichtgeschwindigkeit bestimmt.

## **2 Experimenteller Aufbau**

- Elektromagnet,
- $\blacksquare$  Messzelle mit  $^{207}$ Bi- und  $^{204}$ Tl-Präparaten sowie Halbleiterdetektor,
- Vakuumpumpe mit Messröhre und Anzeigegerät,
- Detektorelektronik (HV-Versorgung, Verstärker, Multichannelanalyzer MCA),
- Digitaloszilloskop,
- Gleichstromquelle,
- PC, Sensor-Cassy mit Hall-Sonde.

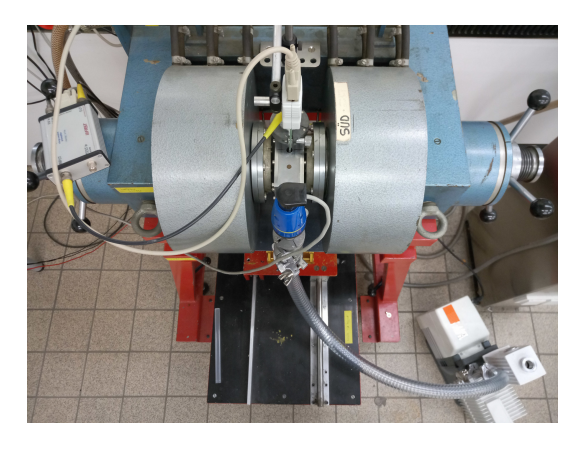

## **3 Messung - Durchführung - Auswertung**

### **3.1 Energieeichung des Detektors**

Die Messwerte der Energie werden zunächst nicht in der Einheit eV ausgegeben, sondern es wird ein Histogramm erstellt, welches die Häufigkeiten der Zählereignisse pro Spannungsintervall des Verstärkers auf 2 $^{13} = 8192$  Kanäle eines Vielkanalanalysators verteilt. Diesen Kanälen müssen noch konkrete Energiewerte zugeordnet werden. Für diese Eichung werden zwei Linien im Spektrum von Konversionselektronen aus dem Zerfall des Isotops <sup>207</sup>Bi (Wismut) verwendet (siehe Zusatzmaterial). Die Signale mit den höchsten Intensitäten haben Energien von 481.7 keV und 975.7 keV und sind in Abb.9 rot markiert. Die Messung des <sup>207</sup>Bi Spektrums zur Eichung der Energieskala benötigt etwas Zeit und sollte daher gleich **zu Beginn des Praktikums** gestartet werden.

- 1) Die Messzelle wird durch den Versuchsbetreuer auf dem Halter montiert und in Betrieb genommen.
- 2) Überprüfen Sie zusammen mit dem Betreuer den Aufbau und achten Sie darauf, dass
	- die Schiebedurchführung der Eichprobe (Abb. 1a.1) ganz herausgezogen ist (ca 10 cm),
	- die Vakuumpumpe (1a.2) und Messröhre (1a.3) angeschlossen sind,
	- das Vakuummessgerät (Abb. 1c) einen Druck  $< 2.8 \times 10^{-2}$  mBar anzeigt,
	- der BNC-Stecker mit dem Detektoranschluss verbunden ist (Abb. 1a.4),
	- der Hauptschalter der Detektorelektronik (Abb. 1b.1) eingeschaltet ist,
	- die HV-Versorgung auf  $+180V$  (Polarität (Abb. 1b.2) POS und Potentiometer (1b.3) auf 1.80) steht (eine negative Polung oder höherer Wert zerstört den Detektor !) und
	- am Oszilloskop gelegentlich Messereignisse kurzzeitig anzeigt werden (Abb. 1d).

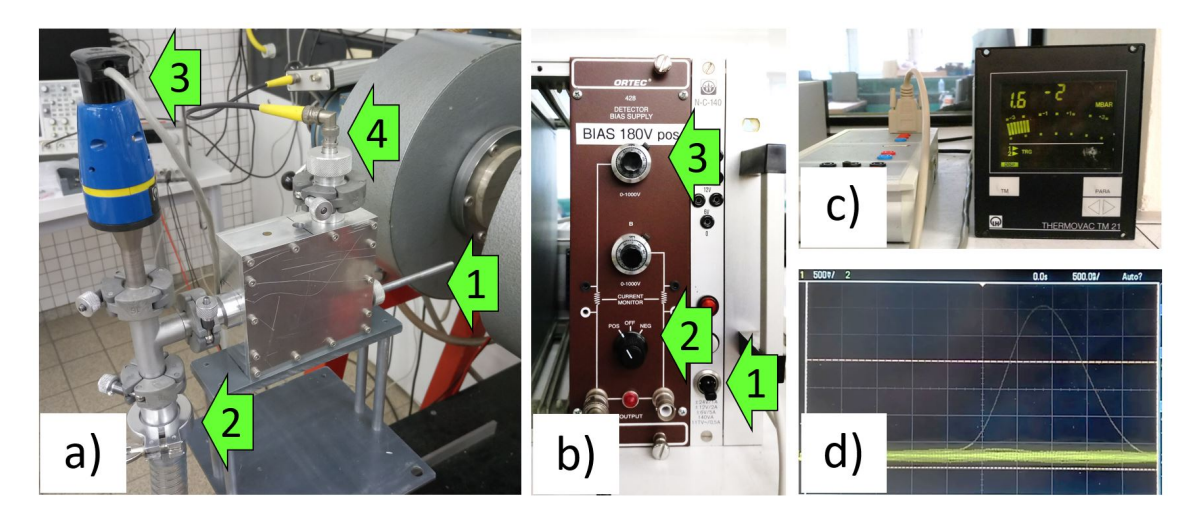

Abbildung 1: a) Messzelle: (1) Schiebedurchführung und Anschlüsse für (2) Vakuumpumpe, (3) Vakuummessröhre sowie (4) Detektor, b) Hochspannungsversorgung des Detektors: (1) Hauptschalter, (2) Polarität und (3) Potentiometer, c) Sensor-CASSY und Vakuumanzeigegerät, d) Anzeige eines Zählereignisses auf dem Oszilloskop.

- 3) Öffnen Sie das Programm MAESTRO for Windows und löschen Sie den Inhalt des Hauptbildschirms (Rechtsklick  $>$  Clear).
- 4) Wählen Sie im Menü Acquire > MCB Properties und wechseln Sie auf die Karte Presets. Tragen Sie im Feld Live Time eine Messdauer von 1200 s ein und schließen Sie das Fenster.
- 5) Starten Sie nun die Messung durch Anklicken des grünen GO-Knopfes in der Symbolleiste. Die Messung endet automatisch nach Ablauf der eingestellten Messdauer.
- 6) Durch Drehen am Scroll-Rad lässt sich die y-Skala ändern (Anzeige in der Symbolleiste), wobei unterhalb des Wertes 32 noch eine logarithmische Auftragung gewählt werden kann.
- 7) Vergleichen Sie das Spektrum mit Abb.9. Können Sie die zur Energieeichung vorgesehenen Peaks deutlich erkennen? Wenn nicht, sollten Sie die Messung noch etwas fortführen. Erhöhen Sie dazu den Wert der Messdauer (Acquire > MCB Properties > Presets), z.B. auf 1800s, und starten Sie erneut die Messung. Die Datenerfassung endet wieder automatisch nach Ablauf der neuen Gesamtzeit.

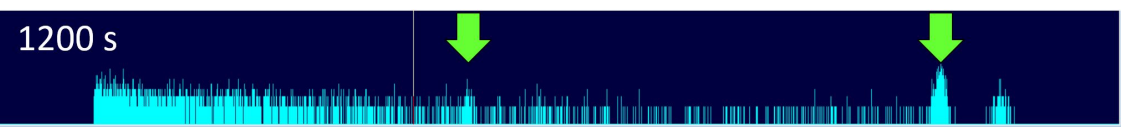

Abbildung 2: typisches Spektrum der Eichprobe nach 1200 s Messdauer.

- a) Speichern Sie die Messung ( $>$  File  $>$  Save As  $>$  Save as type: ASCII SPE) in Ihrem Datenordner.
- b) Importieren Sie die Datei in QtiPlot (> File > Import > Import ASCII...)
- c) Scrollen Sie durch die Spalte und entfernen Sie leere Zeilen am Anfang sowie die Zeilen mit isolierten Einträgen am Ende der Datenspalte. Erzeugen Sie eine neue Spalte, die Sie anschließend mit den Zeilennummern füllen (Fill Column With > Row Numbers), nach links vor die Datenspalte verschieben und als X-Spalte setzen. Setzen Sie die Datenspalte als [Y] und erstellen Sie einen Liniengraphen.
- d) Identifizieren die die Peaks, die zur Kalibrierung ausgewertet werden sollen. Begrenzen Sie die x-Skala der Grafik auf einen Ausschnitt in der Nähe des ersten Peaks. Führen Sie eine Anpassung der Daten durch eine Gausskurve (> Analyze > Fit Wizard > built-in > GaussAmp) durch. Wählen Sie sinnvolle Startwerte für die Fitparameter, für die Farbe der Fitkurve und schränken Sie den Datenbereich auf die unmittelbare Umgebung des Peaks ein (Data fit > From:... To:... ). Dokumentieren Sie das Ergebnis im Laborbuch.
- e) Wiederholen Sie die Auswertung für den zweiten Peak.
- f) Erstellen Sie aus den Kanalnummern der beiden Peakpositionen und den dazugehörigen Energiewerten die Kalibrierfunktion,  $E = a + b N_{Kanal}$ .

## **3.2 Messung der Elektronenenergien aus dem Zerfall von** <sup>204</sup>Tl **(Thallium)**

Bestimmen Sie die Energie der im Detektor nachgewiesenen Elektronen aus dem Zerfall von <sup>204</sup>Tl nach Durchlauf der Kreisbahn bei verschiedenen Magnetfeldern. Positionieren Sie dafür die evakuierte Kammer zwischen den Polschuhen des Magneten. Beginnen Sie bei einer Flussdichte von 50 mT und messen Sie die Elektronenspektren in 5 mT-Schritten bis zu einer maximalen Flussdichte von 115 mT, bei einer jeweiligen Messzeit von etwa 5 min.

- 1) Bauen Sie **unter Anleitung des Versuchsbetreuers** die Messapparatur um!
- 2) Verringern Sie langsam die Hochspannung des Detektors und schalten Sie anschließend die Spannungsversorgung der Detektorelektronik aus.
- 3) Nun wird die Bi-Quelle unter die Abschirmung geschoben. Vorsicht: in der Messzelle herrscht Unterdruck. Halten Sie daher mit einer Hand den Stab an der Schiebedurchführung fest und lösen Sie vorsichtig die Drehverschraubung der Dichtung. Sobald sich der Stab bewegen lässt, schieben Sie ihn langsam bis zum Anschlag in die Messzelle - nicht loslassen!
- 4) Ziehen Sie die Drehverschraubung wieder fest.
- 5) Lösen Sie die Fixierschraube des Schlittens, auf dem die Messzelle montiert ist und schieben Sie die Zelle zwischen die Polschuhe des Elektromagneten. Achten Sie auf die Kabel. Die richtige Position ist durch Striche auf der Messzelle und den Polschuhen markiert (Abb. 3.1). Fixieren Sie die Position mit der Schraube am Schlitten.
- 6) Entfernen Sie den Schutz von der Hall-Sonde. Starten Sie das Programm CASSYLab 2 und wählen Sie den Eingang, an den die Hall-Sonde angeschlossen ist. Das Messgerät zeigt nun die Flussdichte in mT an. Um den Nullpunkt zu kalibrieren, halten Sie Hall-Sonde in Abstand von dem Elektromagneten und Messgeräten und klicken Sie in CASSYLab 2 auf den Knopf  $[\rightarrow 0 \leftarrow]$ . Führen Sie danach die Sonde vorsichtig in die Bohrung der Messzelle (Abb. 3.2).
- 7) Wenn das Vakuum in der Messzelle wieder unter dem Wert von  $2.8 \times 10^{-2}$  mBar liegt, schalten Sie die Spannungsversorgung der Detektorelektronik wieder ein und erhöhen Sie langsam die Hochspannung des Detektors auf  $+180V$ .

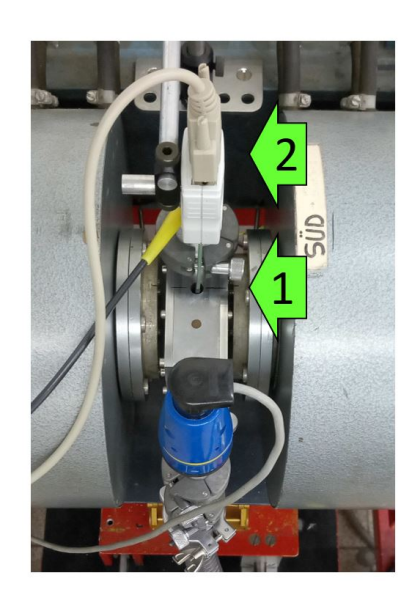

Abbildung 3: Messzelle zwischen den Polschuhen

- 8) Schalten Sie nun die Gleichstromquelle ein. Drücken Sie die Taste [20V/10A] zur Wahl des Ausg[a](#page-3-0)ngsbereichs. <sup>a</sup> Stellen Sie einen Spannungsgrenzwert von 20V ein. Drücken Sie dazu die Taste [Display Limit] und stellen Sie den Spannungswert ein. Mit Hilfe der Tasten [<] und [>] können Sie die Dezimalstelle wählen und mit dem Drehregler den Wert verändern (Achtung: wenn keine Eingabe erfolgt, springt das Gerät nach kurzer Zeit wieder in die Normalanzeige). Stellen Sie anschließend den Schwellwert für die Stromstärke auf 0A. Die Vorgehensweise ist identisch, Sie müssen lediglich mit der Taste [Voltage/Current] die Funktion wechseln.
- 9) Nach Drücken der Taste [Output On/Off] werden die aktuellen Werte für Spannung und Strom angezeigt. Wählen Sie mit den Tasten < und > die 0.1 A-Dezimalstelle und erhöhen Sie den Wert auf 0.1A. Prüfen Sie, ob die Flussdichte sich gegenüber dem Remanenzwert erhöht hat. Sollte das nicht der Fall sein, informieren Sie den Betreuer.
- 10) WICHTIG: Sie werden nun die Stärke des Magnetfeldes verändern und am Ende des Versuches den Magneten abschalten. Aufgrund der hohen Induktivität der Spulen besteht die Gefahr hoher Induktionsspannung beim Feldabbau, die zu einer Schädigung der Stromquelle führen können.

Ändern Sie daher die Stromstärke immer nur in maximal 0.1A-Schritten und schalten Sie den Ausgang der Stromquelle nur ab, NACHDEM Sie den Strom auf 0 A verringert haben.

- 11) Stellen Sie nun über die Stromstärke eine Flussdichte von 50 mT ein.
- 12) Wählen Sie in MAESTRO eine Messdauer von 300 s und starten Sie die Messung.
- 13) Speichern Sie die Messdaten im ASCII SPE-Format und löschen Sie die Daten im Messprogramm.
- 14) Wiederholen Sie diese Messung bei Erhöhung der Flussdichte in Schritten von 5 mT bis zu einem maximalen Feld von 115 mT. Insbesondere bei den höheren Magnetfeldern kann es auch hier sinnvoll sein, die Messdauer zu verlängern.
- 15) Sie können die Wartezeit während der Messungen dazu nutzen, die bereits vorhandenen Daten auszuwerten (siehe unten).
- 16) Verringern Sie am Ende der Messreihe und nach Absprache mit dem Versuchbetreuer langsam die Stromstärke durch die Magnetspulen, deaktivieren Sie den Ausgang und schalten Sie die Gleichstromquelle aus.
- 17) Verringern Sie langsam die Hochspannung des Detektors, schalten Sie die Stromversorgung der Elektronik aus.

- a) Importieren Sie die Messdaten in QtiPlot und ermitteln Sie die Peakposition analog zur Auswertung in Aufgabe 1. Setzen Sie die Kanalnummer des Peaks in die Kalbrierfunktion ein und notieren Sie die dazugehörige Energie. Wiederholen Sie dies für alle Messung.
- b) Erzeugen Sie eine neue Tabelle und tragen die magnetischen Flussdichten *B* in T und Elektronenenergien *Ekin* in keV in zwei Spalten ein.
- c) Berechnen Sie mit Hilfe von Gleichung [17](#page-8-0) in einer neuen Spalte den Impuls *P* in der Einheit keV/c. (Hilfe: Wie ist die Einheit des Impulses unter Verwendung von J, m und s?)
- d) Berechnen Sie die Unsicherheiten des Impulses. Die Unsicherheit der Magnetfeldmessung beträgt 2% + 0.5% des Messbereichsendwertes und der Radius der Elektronenbahn wird mit *R* = 30 ± 1 mm angegeben.
- e) Berechnen Sie aus den Impulswerten die kinetische Energie im klassischen Bild. Verwenden Sie dazu Gleichung [6](#page-6-0) und die Ruhemasse eines Elektrons in der Einheit keV/c<sup>2</sup>, die Sie zur Vorbereitung auf den Versuch bereits berechnet haben.
- f) Berechnen Sie nun mit Hilfe von Gleichung [13](#page-7-0) die kinetischen Energien relativistisch. Beachten Sie, dass durch die spezielle Wahl der Einheiten für Energie, Masse und Impuls die Lichtgeschwindigkeit nicht mehr explizit berücksichtigt werden muss, was die Berechnung wesentlich vereinfacht.
- g) Berechnen Sie aus den gemessenen Daten die Geschwindigkeit *v* (Gleichung [14\)](#page-7-1) und die relativistische Massenzunahme der Elektronen (Gleichung [7\)](#page-6-1) und tragen Sie *m*(*v*)/*m*<sup>0</sup> gegen die Geschwindigkeit auf.
- h) Erstellen Sie eine Graphik mit einer Auftragung der relativistischen Masse gegen die kinetische Energie.
- i) Erzeugen Sie eine linearisierte graphische Darstellung der Energie-Impuls-Relation (Gleichung [13\)](#page-7-0). Bestimmen Sie durch linear Regression die Ruhemasse *m*<sup>0</sup> des Elektrons und die Lichtgeschwindigkeit *c*.

## **4 Vorbereitung, Fragen und Berechnungen vor Versuchsantritt**

### **4.1 Vorbereitung**

Informieren Sie sich zur Vorbereitung auf das Praktikum über die Themen, die oben als Lernziele genannt sind. Lesen Sie sorgfältig Kapitel [5.](#page-4-0) Wir empfehlen außerdem folgende Literatur:

- W. Demtröder "Experimentalphysik 1 Mechanik und Wärme", Kapitel 3
- · W. Demtröder "Experimentalphysik 2 Elektrizität und Optik", Kapitel 3

<span id="page-3-0"></span><sup>&</sup>lt;sup>a</sup>Die Gleichstromquelle regelt entweder den Strom oder die Spannung, je nachdem welche der beide Größen bei angeschlossener Last die jeweils vorgegebene Schranken zuerst erreicht. Für eine Stromregelung wird daher ein hoher Schwellwert für die Spannung vorgegeben.

• W. Demtröder "Experimentalphysik 4 - Kern-, Teilchen- und Astrophysik", Kapitel 3

Diese Bücher sind im internen Netz der UdS [kostenlos zugänglich.](https://grundpraktikum.physik.uni-saarland.de/index.php?seite=buecher&kategorie=grundpraktikum)

#### **4.2 Fragen und Berechnungen**

Beantworten Sie vor dem Versuchstermin folgende Fragen schriftlich in Ihrem Laborbuch:

- 1) Informieren Sie sich über das natürliche Einheitensystem. Berechnen Sie die Ruhemasse eines Elektrons in der Einheit keV/c<sup>2</sup>. Wie sieht Gl. [13](#page-7-0) in natürlichen Einheiten aus, wenn  $c = 1$ festgelegt wird?
- 2) Welche Kräfte wirken auf ein Elektron, das sich in einem magnetischen Feld bewegt? In welche Richtung wird es abgelenkt?
- 3) Beschreiben Sie die Funktionsweise eines Halbleiterdetektors.
- 4) Beschreiben Sie den *β*-Zerfall.
- 5) Was sind Konversionselektronen?
- 6) Warum muss die Messzelle evakuiert werden?
- 7) Berechnen Sie die maximale Geschwindigkeit der beim Zerfall von <sup>204</sup>Tl entstehenden Elektronen.
- 8) Wie groß muss das Magnetfeld sein, um die Elektronen mit der maximalen Geschwindigkeit auf eine Kreisbahn mit dem Radius *R* = 30 mm abzulenken?
- [1] W. Demtröder, Experimentalphysik 4 Kern-, Teilchen- und Astrophysik, Springer-Verlag, Berlin, Heidelberg, 2017, S. 44.
- <span id="page-4-1"></span>[2] A. Einstein, Zur Dynamik bewegter Körper, Ann. Phys. 17 (1905) S. 891.
- [3] W. Demtröder, Experimentalphysik 1 Mechanik und Wärme, Springer-Verlag, Berlin, Heidelberg, 2018, S. 121.
- [4] W. Demtröder, Experimentalphysik 2 Elektrizität und Optik, Springer-Verlag, Berlin, Heidelberg, 2017, S. 90.
- <span id="page-4-2"></span>[5] R. B. Firestone, V. S. Shirley, C. M. Baglin, S. Y. Frank Chu, J. Zipkin, Table of Isotopes, 8th ed., Wiley-Interscience, New York 1996.

## <span id="page-4-0"></span>**5 Zusatzmaterial**

### **5.1** *β***-Zerfall**

Als *β*-Zerfall bezeichnet man Kernumwandlungen radioaktiver Isotope, bei denen die Anzahl der Nukleonen, Protonen und Neutronen, und damit die Massenzahl *A*, konstant bleibt und sich die Kernladungszahl *Z* um eine Einheit ändert. Es gibt drei verschiedene Arten von *β*-Zerfällen.

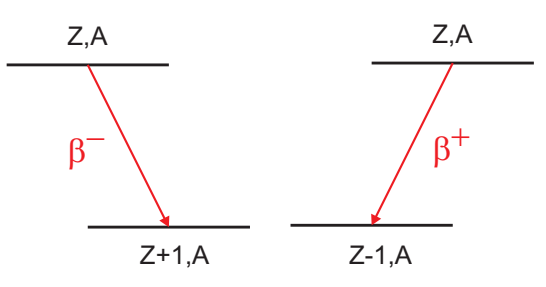

Beim β<sup>–</sup>-Zerfall emittiert der Kern bei der Umwandlung eines Neutrons in ein Proton ein Elektron und erhöht seine Kernladungszahl von *Z* auf *Z* + 1. Energetisch möglich ist dieser Prozess, wenn die Masse des Mutterkerns größer ist als die des Tochterkerns plus eine Elektronenmasse *m*0. Die Übergangsenergie Q ist die Differenz dieser Massen. Sie kann in Kernmassen *m* oder in Atommassen *M* ausgedrückt werden:

$$
Q = [m(Z, A) - m(z + 1, A) - m_0]c^2 = [M(Z, A) - M(z + 1, A)]c^2
$$
\n(1)

Beim *β* <sup>+</sup>-Zerfall emittiert der Kern bei der Umwandlung eines Protons in ein Neutron ein Positron und erniedrigt seine Kernladungszahl von *Z* auf *Z* − 1. Das Positron ist ein "Antielektron" mit allen Eigenschaften des Elektrons bis auf die positive Ladung. Für diesen Zerfall muss die Übergangsenergie

$$
Q = [m(Z, A) - m(Z - 1, A) - m_0]c^2 = [M(Z, A) - M(Z - 1, A) - 2m_0]c^2
$$
 (2)

positiv sein.

Beim Elektroneneinfang (EC, von "electron capture") fängt sich der Kern ein Elektron aus der Atomhülle ein und erniedrigt dabei die Kernladungszahl um eine Einheit. Die Übergangsenergie ist durch den Überschuss der Masse des Mutterkerns zuzüglich einer Elektronenmasse über die Masse des Tochterkerns gegeben.

$$
Q = [m(Z, A) - m(Z - 1, A) + m_0]c^2 = [m(Z, A) - M(Z - 1, A)]c^2
$$
\n(3)

Gleichungen [3](#page-5-0) und [2](#page-5-1) zeigen, dass *β* <sup>+</sup>-Zerfall und EC gleichzeitig eintreten können, wenn das Mutteratom mindestens zwei Elektronenmassen schwerer ist als das Tochteratom.

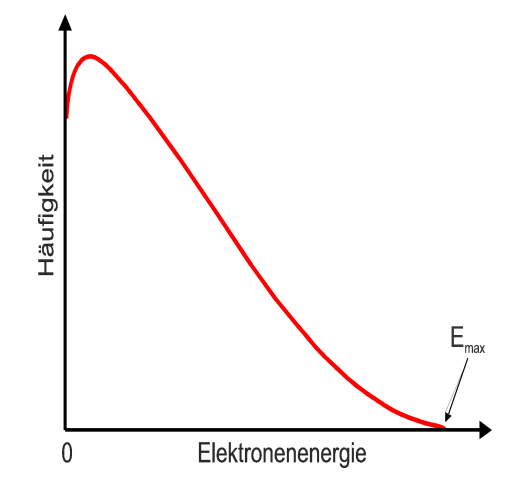

<span id="page-5-1"></span><span id="page-5-0"></span>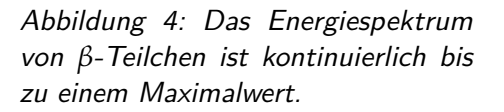

Misst man die Energie der beim  $\beta^-$  oder  $\beta^+$  emittierten Teilchen, stellt man im Unterschied zum *α*-Zerfall fest, dass ihre Energien über einen weiten Bereich kontinuierlich verteilt sind, obwohl Mutterund Tochteratom einen energetisch wohldefinierten Zustand darstellen. Nur wenige Teilchen besitzen eine kinetische Energie, die der Übergangsenergie Q entspricht. Die weit überwiegende Anzahl der Teilchen hat niedrigere Energien. Diese Beobachtung schien die Energieerhaltung zu verletzen. Deshalb hat Pauli in den 30er Jahren postuliert, dass bei den *β*-Zerfällen noch ein weiteres Teilchen emittiert wird, dass ungeladen ist und entweder keine oder eine sehr kleine Masse besitzt. Er nannte dieses Teilchen Neutrino. Erst viele Jahre später ist es gelungen, die Existenz des Neutrinos nachzuweisen. Mit dem Neutrino besteht der Endzustand nach dem *β*-Zerfall aus drei Teilchen, auf die die Übergangsenergie beliebig verteilt werden kann. Damit können Elektronen oder Positronen mit Energien zwischen null bis zur Übergangsenergie emittiert werden. Die jeweils zur Übergangsenergie fehlende Energie wird vom Neutrino aufgenommen.

#### **5.2** *γ***-Zerfall und Konversionselektronen**

Der *γ*-Zerfall tritt in Verbindung mit dem *α*- und *β*-Zerfall auf, falls die Übergänge zu einem angeregten Zustand des Tochterkerns führen. Der Tochterkern gibt dann diese Anregungsenergie durch Emission von *γ*-Strahlung ab. Die *γ*-Strahlung ist im Gegensatz zu den zuvor beschriebenen Strahlungsarten keine Teilchenstrahlung, sondern eine elektromagnetische Welle (Photonen), wie Licht und Röntgenstrahlung. Über die Beziehung *E* = *hν* ist die Energie der Strahlung mit ihrer Frequenz verknüpft. Die Energien dieser Übergänge sind spezifisch für ein bestimmtes Radionuklid, so dass man aus der Bestimmung der *γ*-Energien Rückschlüsse auf die in einer radioaktiven Probe enthaltenen Isotope ziehen kann.

Beim *γ*-Zerfall kann der angeregte Kern die Energie auch durch elektromagnetische Wechselwirkung direkt auf ein Hüllenelektron übertragen, welches dann das Atom verlässt. Das Atom bleibt als positiv geladenes Ion zurück. Dieser Prozess wird innere Konversion genannt. Die austretenden Elektronen haben dabei eine diskrete Energie, die sich aus der Differenz der im Kern frei werdenden Energie *E<sup>γ</sup>* und der Bindungsenergie *E<sup>B</sup>* des Elektrons (je nach Schale verschieden) zusammensetzt:

$$
E_e = E_\gamma - E_B \tag{4}
$$

Die Konversionselektronen zeigen somit, anders als Elektronen aus dem *β*-Zerfall, ein Linienspektrum und sind daher gut für die Energieeichung eines *β*-Detektors geeignet.

#### **5.3 Relativistische Betrachtung bewegter Teilchen**

Bei der Beschreibung bewegter Teilchen sind die Energie und der Impuls die beiden wichtigsten Erhaltungsgrößen. Für einen ruhenden oder gleichförmig bewegten Körper sind als Folge des zweiten Newtonschen Axioms

$$
\vec{F} = m\vec{a} = m\frac{d}{dt}\vec{v} = m\frac{d^2}{dt^2}\vec{x} = 0\tag{5}
$$

der Impuls und die kinetische Energie konstant,

<span id="page-6-0"></span>
$$
\vec{p} = m\vec{v}
$$
 und  $E_{kin} = \frac{1}{2}m\vec{v}^2 = \frac{1}{2}\frac{\vec{p}^2}{m}$  (6)

Hierbei wird die Masse der Teilchen als konstant angenommen, was bei Geschwindigkeiten *v*, die wesentlich kleiner als die Lichtgeschwindigkeit *c* sind, zulässig ist. Bei sehr großen Geschwindigkeiten darf die Masse m eines bewegten Teilchens jedoch nicht mehr als konstant betrachtet werden, da sie mit der Geschwindigkeit zunimmt. Aus Einsteins spezieller Relativitätstheorie [\[2\]](#page-4-1) folgt für die relativistische Masse eines bewegten Teilchens

<span id="page-6-1"></span>
$$
m(v) = \gamma m_0 = \frac{m_0}{\sqrt{1 - v^2/c^2}}
$$
 (7)

wobei  $m_0 = m(v = 0)$  die Ruhemasse eines Teilchens bezeichnet. Abbildung 5 zeigt diesen Zusammenhang mit der Polstelle bei *v* = *c*. Daraus kann man schließen, dass die maximale Geschwindigkeit eines Teilchens mit endlicher Ruhemasse ( $m_0 > 0$ ) immer kleiner als die Lichtgeschwindigkeit c sein muss.

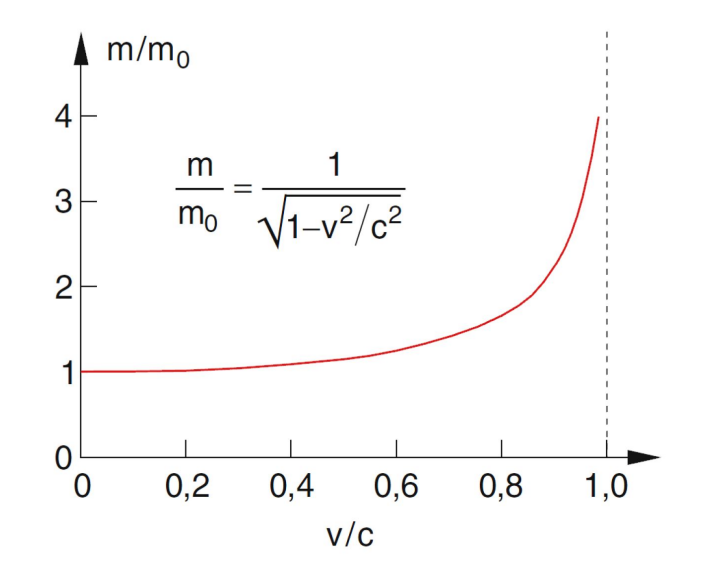

Abbildung 5: Abhängigkeit der Masse *m* vom Verhältnis *v*/*c*.

Die Energie, die einem Teilchen der Masse *m* zur Beschleunigung zugeführt wird, dient also bei wachsender Geschwindigkeit immer weniger zur Erhöhung dieser Geschwindigkeit, sondern zur Vergrößerung der Masse. Aus Einsteins berühmter Formel  $E = mc^2$  folgt mit Hilfe der relativistischen Masse  $m(v)$ :

<span id="page-7-2"></span>
$$
E = mc^2 = \gamma m_0 c^2 = \frac{m_0 c^2}{\sqrt{1 - v^2/c^2}}
$$
 (8)

Diese Gesamtenergie lässt sich nun in zwei Teile trennen:

<span id="page-7-3"></span>
$$
E = mc^2 = m_0 c^2 + (m - m_0)c^2 = E_0 + E_{kin}
$$
\n(9)

Der Anteil  $E_0 = m_0 c^2$  ist die sogenannte Ruheenergie, die das Teilchen aufgrund seiner Masse hat, der andere Teil stellt die Bewegungsenergie *Ekin* = (*m* − *m*0)*c* <sup>2</sup> dar. Um den Zusammenhang zwischen Gesamtenergie  $E$  und dem Impuls  $p$  zu bestimmen, wird zunächst Gl. [8](#page-7-2) quadriert und mit  $c^2$  erweitert:

$$
E^{2} = \frac{m_{0}^{4}c^{4}}{c^{2}/c^{2} - v^{2}/c^{2}} = \frac{m_{0}^{2}c^{6}}{c^{2} - v^{2}} = m_{0}^{2}c^{4} + m^{2}v^{2}c^{2} = m_{0}^{2}c^{4} + p^{2}c^{2}
$$
(10)

mit der relativistischen Erweiterung des klassischen Impulses  $\vec{p} = m\vec{v}$ 

$$
\vec{p} = m(v)\vec{v} = \gamma m_0 \vec{v} = \frac{m_0 \vec{v}}{\sqrt{1 - v^2/c^2}}
$$
(11)

Man erhält schließlich für Gl. [9](#page-7-3)

$$
E = E_0 + E_{kin} = \sqrt{m_0^2 c^4 + p^2 c^2}
$$
 (12)

Damit ist die kinetische Energie eines relativistischen Teilchens

<span id="page-7-0"></span>
$$
E_{kin} = \sqrt{m_0^2 c 4 + p^2 c^2} - m_0 c^2
$$
 (13)

Die relativistische Geschwindigkeit ergibt sich durch Einsetzen von Gl. [8](#page-7-2) in Gl. [9](#page-7-3) und Auflösen nach v:

<span id="page-7-1"></span>
$$
v = c\sqrt{1 - \frac{m_0^2 c^4}{(E_{kin} + m_0 c^2)^2}}
$$
(14)

#### **5.4 Kräfte auf bewegte Ladungen**

Wenn sich Ladungen in Magnetfeldern bewegen, tritt außer der Coulombkraft zwischen den Ladungen eine weitere Kraft auf, die sogenannte Lorentzkraft. Es lässt sich zeigen, dass eine Ladung q durch eine Kraft abgelenkt wird, die immer senkrecht zum Magnetfeld  $\vec{B}$  und senkrecht zur Geschwindigkeit  $\vec{v}$  der Ladung gerichtet ist (Abbildung 6):

$$
\vec{F} = q\vec{v} \times \vec{B} \tag{15}
$$

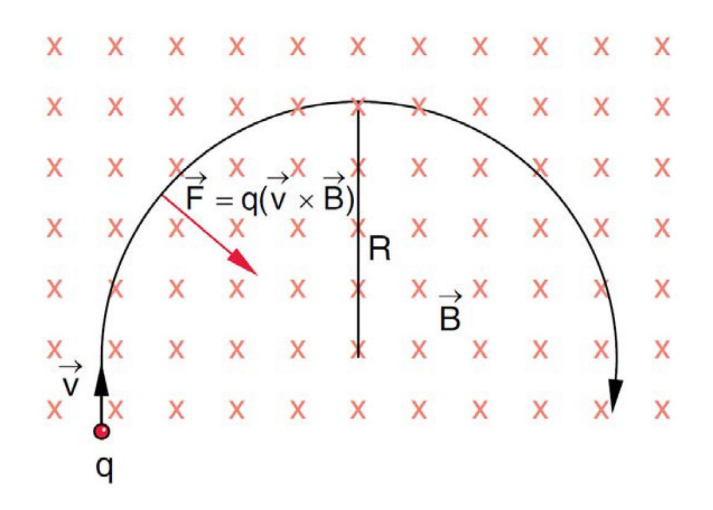

Abbildung 6: Ablenkung eines Elektronenstrahls durch ein äußeres Magnetfeld bei senkrechtem Einschuss in ein homogenes Magnetfeld ⃗*B* senkrecht zur Zeichenebene [**?** ]. Die Lorentzkraft wirkt also als Zentripetalkraft und es gilt

$$
qvB = \frac{mv^2}{R}
$$
 (16)

mit dem Impuls

<span id="page-8-0"></span>
$$
p = qBR \tag{17}
$$

#### **5.5 Massenbestimmung bewegter Elektronen**

Bewegen sich Ladungen, hier Elektronen mit der Ladung *e*, in einem homogenen Magnetfeld *B* mit der Geschwindigkeit *v* auf einer Bahn mit bekanntem Radius *R*, lässt sich nach Gl. [17](#page-8-0) ihr Impuls berechnen. Wird nun mit einem geeigneten Detektor auch die kinetische Energie der Elektronen gemessen, lässt sich ihre Masse bestimmen. Aus Gl. [13](#page-7-0) ergibt sich

$$
\frac{p^2}{2E_{kin}} = \frac{1}{c^2} \frac{E_{kin}}{2} + m \tag{18}
$$

#### **5.6 Versuchsaufbau**

Als Quelle für die Elektronen verschiedener Energien wird das Isotop Thallium-204 (<sup>204</sup>Tl) verwendet. Die Strahlungsquelle hat eine Aktivität von 3.7 MBq und zerfällt mit einer Halbwertszeit von ca. 3.8 Jahren ohne Gamma-Übergänge zu 3% durch Elektroneneinfang in den Grundzustand von <sup>204</sup>Hg und zu 97% durch *β*-Zerfall in den Grundzustand von <sup>204</sup>Pb. Die *β*-Endpunktsenergie beträgt 764 keV (**Abbildung 7**). Bei dieser Energie haben die Elektronen eine Geschwindigkeit von etwa 0.9*c*, sie sind also hochrelativistisch.

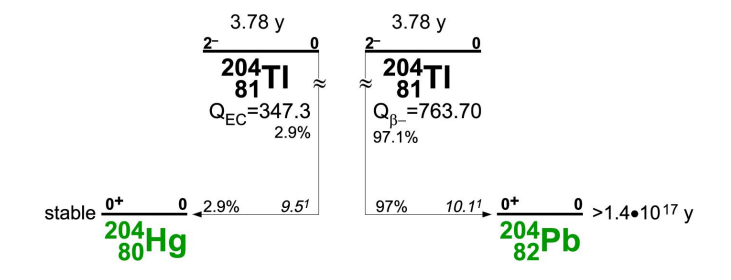

### Abbildung 7: Radioaktives Zerfallsschema von <sup>204</sup>Tl [\[5\]](#page-4-2).

Damit sich die Elektronen frei und ohne Stöße mit Gasatomen bewegen können, muss der Versuch im Vakuum durchgeführt werden. Dazu dient eine Vakuumkammer aus Aluminium, in der die Elektronen in einem externen Magnetfeld auf eine Kreisbahn mit dem Radius  $R = 30$  mm ablenkt werden. In dieser Kammer befindet sich die <sup>204</sup>Tl-Quelle, der Detektor zur Energiemessung und eine <sup>207</sup>Bi-Quelle zur Energieeichung (s. unten) des Detektors. Das Vakuum in der Kammer wird durch eine Drehschieber-Vakuumpumpe erzeugt, die einen Enddruck von bis zu 10−<sup>3</sup> mbar erreichen kann. Das tatsächlich erreichte Vakuum wird mit einer Vakuum-Messröhre bestimmt.

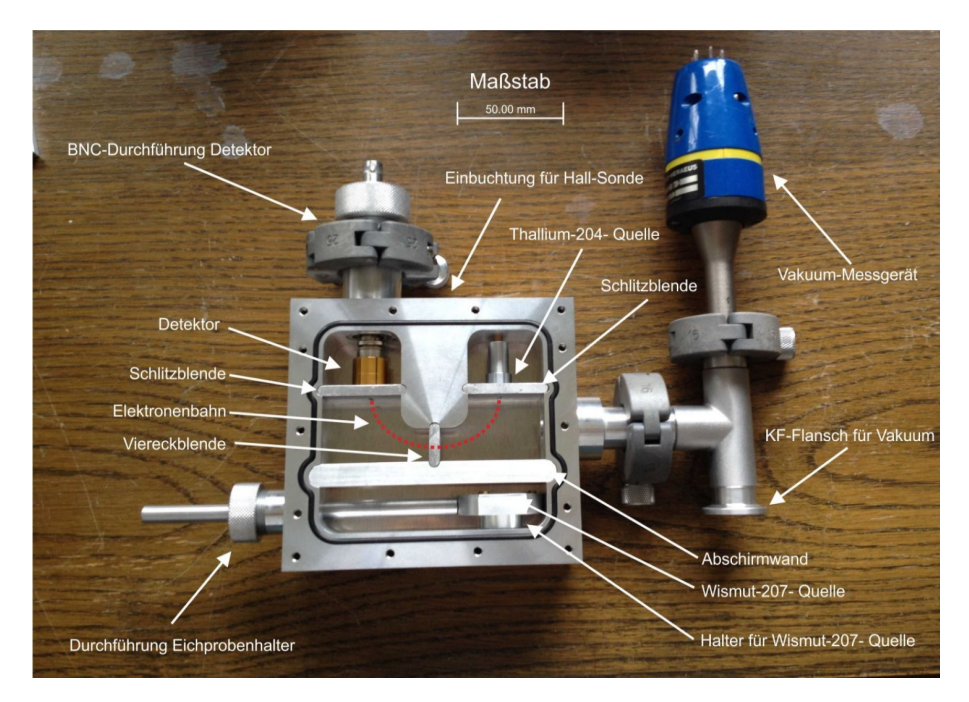

#### Abbildung 8: Messkammer mit den einzelnen Komponenten.

Die Kammer ist so konstruiert, dass sich die Elektronenquelle <sup>204</sup>Tl und der Detektor an den Endpunkten eines Halbkreises mit dem Radius  $R = 30$  mm befinden und die Elektronen sich auf diesem Halbkreis im Magnetfeld bewegen. Der Radius der Kreisbahn wird durch drei Blenden definiert. Seitlich zwischen dem Detektor und der Elektronenquelle ist eine Einbuchtung zur Positionierung der Hall-Sonde angebracht, damit das Magnetfeld während der Messung bestimmt werden kann. Zusätzlich ist die <sup>207</sup>Bi-Quelle in die Kammer eingebaut, sodass sie bei Bedarf zur Energieeichung vor dem Detektor positioniert werden kann, ohne dass die Kammer für die Eichung belüftet und geöffnet werden muss. Die Wände der Kammer sind so dick, dass die beim Zerfall der benutzten Isotope auftretende Strahlung praktisch vollständig abgeschirmt wird.

Das benötigte Magnetfeld wird durch einen Elektromagneten der Firma Bruker erzeugt, der aus zwei in Reihe geschalteter Spulen besteht. Der Magnet erzeugt in einem Bereich von  $\pm$  30 mm um die Mitte der Polschuhe ein Magnetfeldmit hinreichender Homogenität. Zur Messung des Magnetfeldes steht eine Hall-Sonde zur Verfügung, die mit Hilfe von CASSY-Lab2 betrieben wird. Die Hall-Sonde liefert dabei einen Messfehler von  $\pm 2\% + 0.5\%$  des Bereichsendwertes.

Für die Messung der Elektronenenergie wird ein Halbleiterdetektor CA-016-025-2000 der Firma ORTEC benutzt. Es handelt sich um einen Oberflächen-Sperrschicht-Detektor, der aus einem n-dotierten Silizium-Einkristall besteht. Er ist auf der Vorderseite mit einer dünnen Gold- und auf der Rückseite (nicht sichtbar) mit einer dünnen Aluminiumschicht bedeckt (arbeitet also als Schottky-Diode). An der Gold-Silizium-Kontaktstelle bildet sich durch Anlegung einer postiven Spannung ein Raumbereich ohne freie Ladungsträger aus, die Sperrschicht oder auch Schottky-Sperrschicht genannt wird. Da diese sich sehr dicht unter der Goldschicht befindet, spricht man auch von einer Oberflächensperrschicht. Dringt ionisierende Strahlung, wie Elektronen in den Detektor ein, verlieren die Teilchen Energie durch Ionisation des Halbleitermaterials. Dabei werden Elektron-Loch-Paare in der Sperrschicht erzeugt, die durch die

angelegte Spannung von  $+180$  V abgesaugt werden. Die Anzahl der erzeugten Elektron-Loch-Paare ist proportional zum Energieverlust der Elektronen im Detektor.

#### **5.7 Energieeichung des Detektors**

Die Messwerte, die sich in MAESTRO ablesen lassen, werden zunächst nicht in der Einheit eV ausgegeben, sondern es wird ein Histogramm erstellt, welches die Häufigkeiten pro Spannungsintervall des Verstärkers in die einzelnen Kanäle zuordnet (213 = 8192 Kanäle). Durch eine Eichmessung werden diesen Kanälen konkrete Energiewerte zugeordnet. Dazu werden Referenzsignale benötigt, deren Energiewerte bekannt sind.

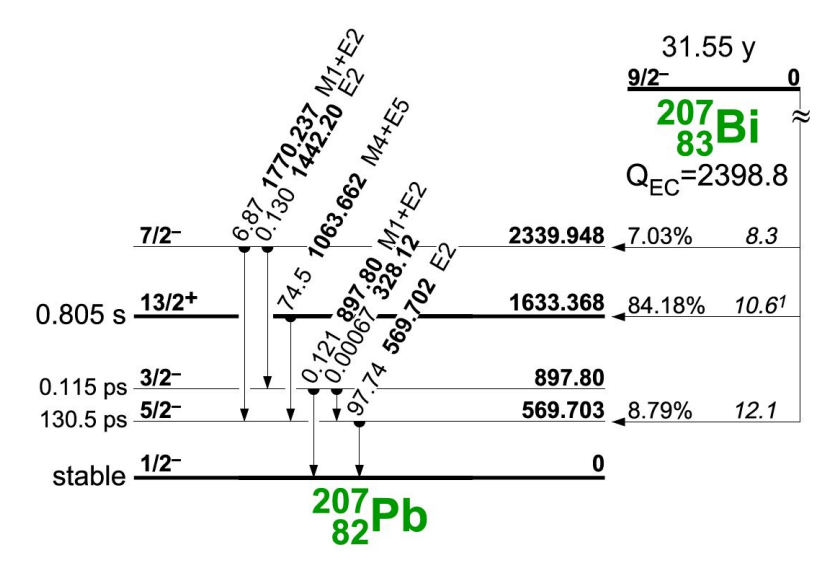

#### Abbildung 8: Radioaktives Zerfallsschema von  $207$ Bi [\[5\]](#page-4-2).

Zur Eichung werden Konversionselektronen des Isotops <sup>207</sup>Bi verwendet. Es zerfällt mit einer Halbwertszeit von ca. 32 Jahren durch Elektroneneinfang in den Grundzustand von <sup>207</sup>Pb. Bevor jedoch der Grundzustand erreicht wird, liegen angeregte Zustände vor, welche unter Aussendung von *γ*-Quanten oder Konversionselektronen ihre Energie abgeben, Abbildung 9. Die Konversionselektronen haben eine scharfe bekannte Energie und können zur Eichung benutzt werden. Die für die Eichung verwendeten Konversionselektronen mit der höchsten Intensität haben Energien von 481.7 keV und 975.7 keV. Es treten noch Linien bei ca. 560 keV und 1055 keV auf [4], die für die Eichung jedoch eine zu niedrige Zählrate aufweisen. Abbildung 10 zeigt das mit MAESTRO gemessene Elektronenspektrum von <sup>207</sup>Bi (sehr lange Messdauer). Die zur Energieeichung benutzten Linien sind rot markiert.

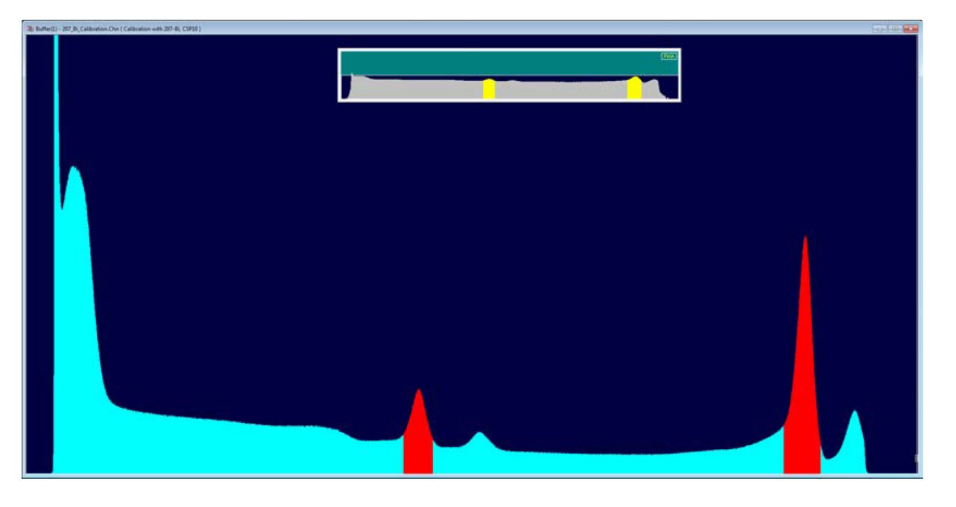

Abbildung 9: Elektronenspektrum von <sup>207</sup>Bi, gemessen in MAESTRO, die zur Eichung benutzen Linien der Konversionselektronen sind rot markiert.